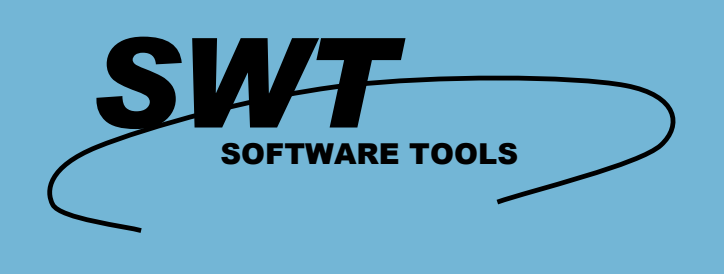

# **Business Intelligence**

**Administrator**

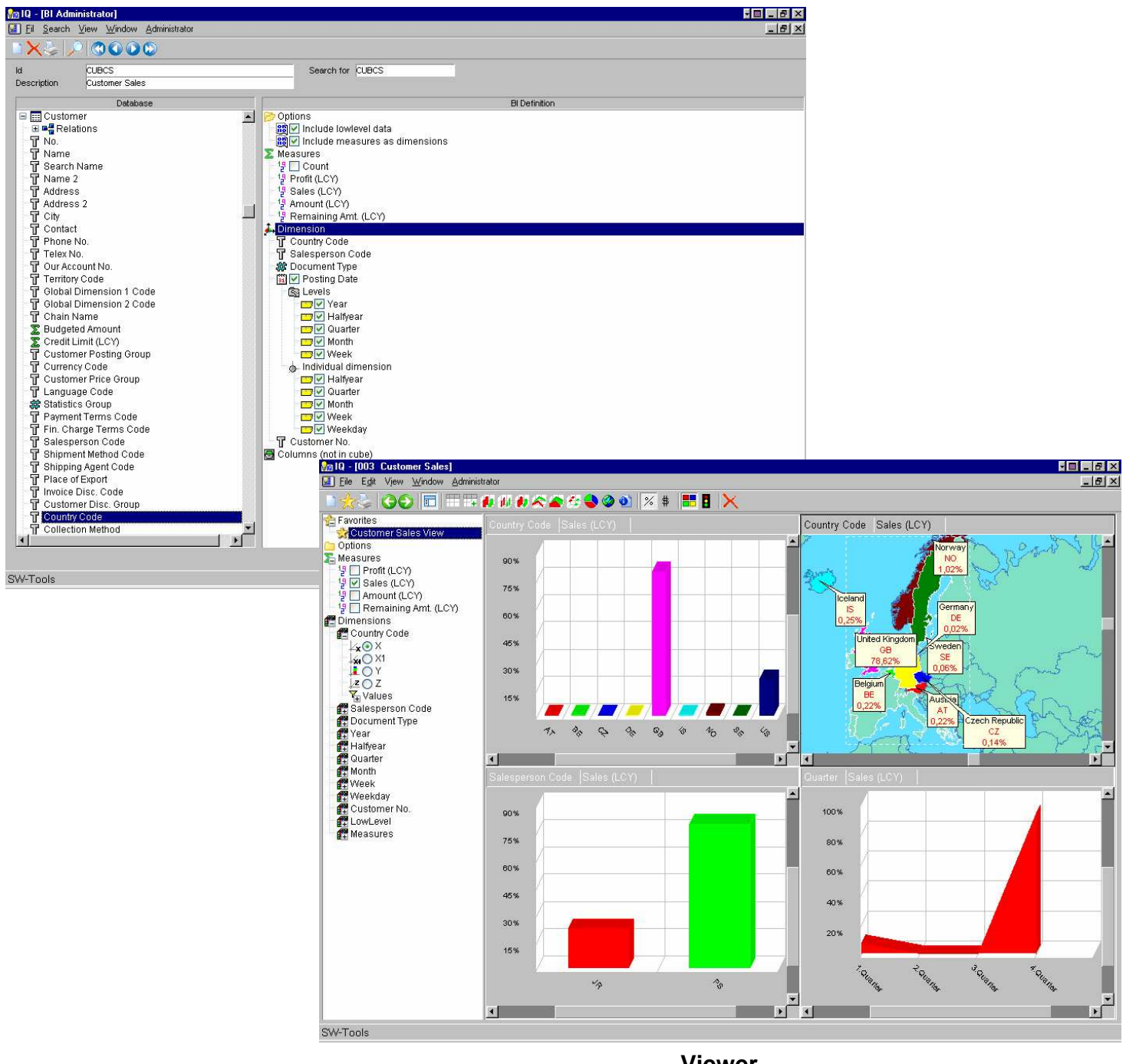

**Viewer**

- **3 dimensional charts**
- **Scrolling on all dimensions**
- **Visualisation using maps**
- **Multiple views**
- $\overline{M}$  Select on all dimensions
- **Sort on all dimensions**
- **Subtotal on all dimensions**
- **Date, Time and user defined drilling**
- **Easy to use Administrator**
- **Access to predefined database relations**
- **Full support of enumerated fields**
- **Easy setup of drilling**
- **Fast and efficient Cubes**
- **Web-enabled with SW-Tools NET-TRIO**
- **Easy extendable with SW-Tools Report Generator**
- **Best low level data integration using SW-Tools Intelligent Queries**
- **On-line User manuals**
- **No need for SQL knowledge**
- **Work with multiple databases**

**Administrator** The Administrator application simplifies the definition of the Business Intelligence Cube. It generates a report **Administrator** *the cube The conect may be inserted in a Schoduler for outomatic rebuild or* **that produces the cube. The report may be inserted in a Scheduler for automatic rebuild or update.**

# **A simple cube in minutes**

Because of the extensive Data Dictionary model used by all SW-Tools products it only takes minutes to define a cube with multiple measures and dimensions.

The Customer Sales cube below is defined simply by selecting fields from the Customer Ledger Posting and Customer table. The Posting date is automatically divided into several levels used for drill-down.

As you may see the definition does not require any programming or extensive knowledge of the database model, because the Data Dictionary contains all information about field types, possible values on option/enumerated fields and of course all predefined relations between tables.

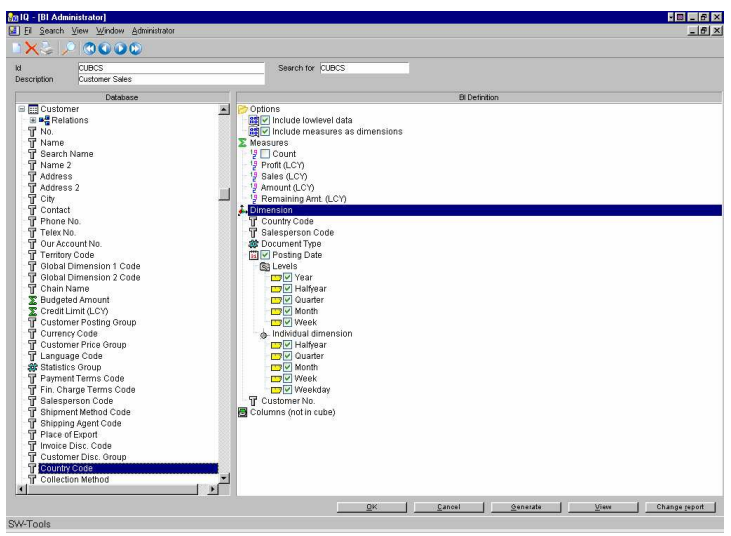

# **Define your own levels**

If the database contain a field that should always be divided into several levels for later drill-down possibility you may define this with the Administrator.

For example, if you need to analyse your customer according to several segments of the Post code field it may be defined using the Level Administrator.

Each level defined may be used for drill-down or as individual dimensions. The definition of a level consist of name, format, calculation and optionally a set of valid values.

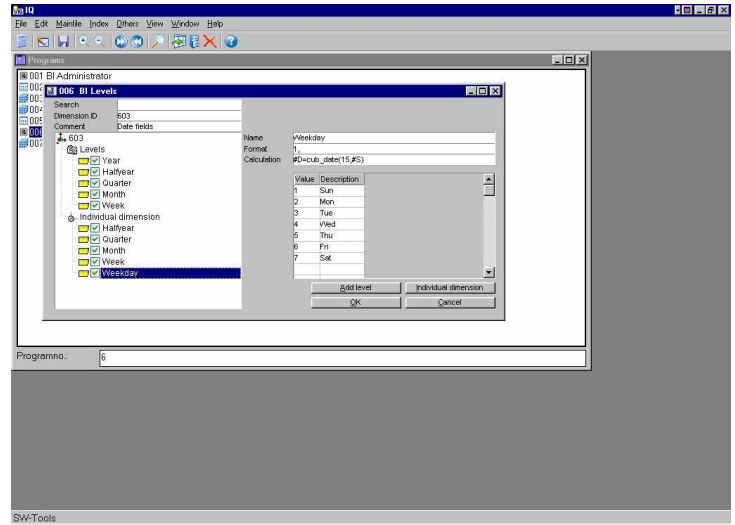

### **The table definition**

When the cube is defined the Administrator produces a table definition within the Data Dictionary.

The benifit is that you may use the SW-Tools Data Dictionary module to extend the definition of this cube table. This ensures that you are not limited by what the Administrator application provides.

Also, it provides you with the extensive documentation printout from Data Dictionary module.

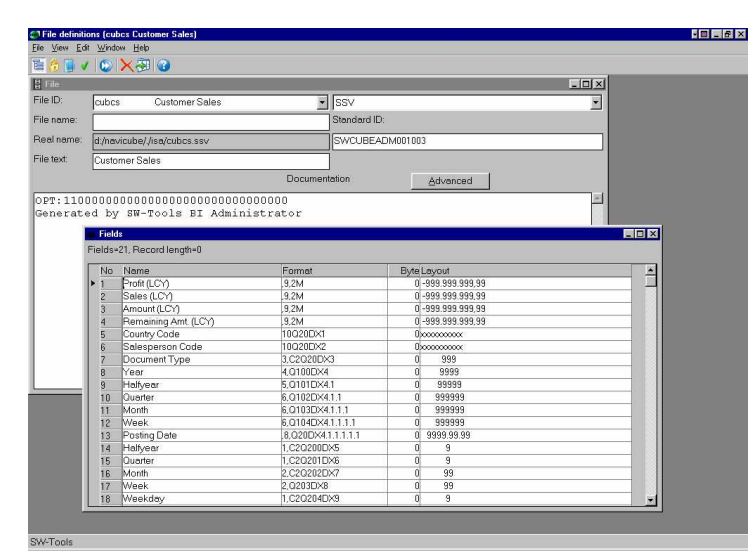

# **The report**

The Administrator also generates a report in order to collect the information from the database into the cube.

Because of the extensive functionality of the SW-Tools Report Generator you are not limited in any way. You may access multiple databases and companies, do selections and filtering of data etc. You are provides with printout of the documentation and have complete access to the entire Data Dictionary structure of your ERP system, e.g. field, keys, options/enumerated fields, relations between

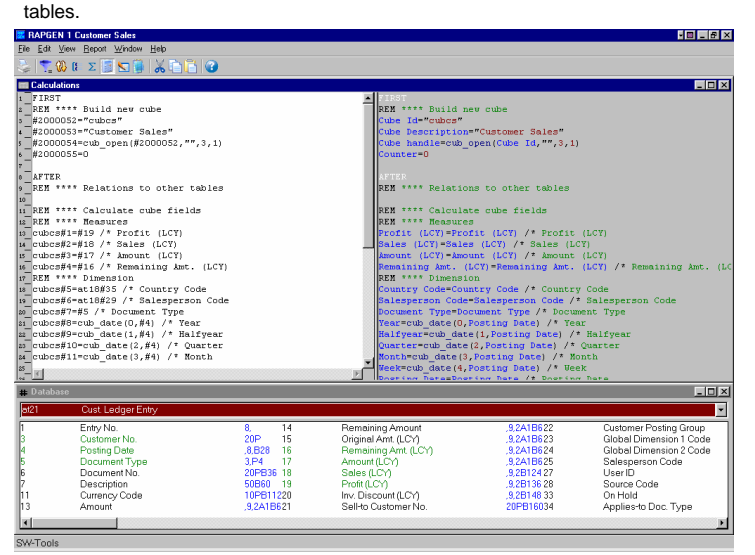

#### **Performance is everything**

Because all SW-Tools products access your ERP system through native interfaces whenever possible you will get the best performance results when collecting data to your business intelligence.

Also, when viewing the cube it is expected that information is presented within a split second and that is what you will experience.

Please refer to the back of the brochure for a listing of the systems supported.

#### **A first look into the cube**

The view of your information is always defined by selecting measures and dimensions from the left side control panel. Any dimension may be selected and even until 4 concurrent within a chart. This enables you to view not only the Profit over the years but at the same time divided into quarters, months, weeks or weekdays depending on the dimensions you select.

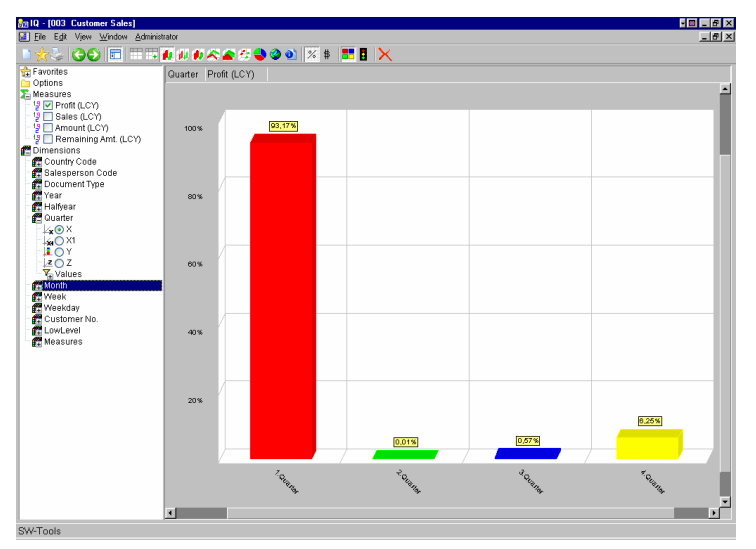

#### **All the way**

When you define the cube you may specify if you need to look deep into the information collected. If you do the viewer automatically allows you to drill-down into what is called low level data. The view below displays all rows collected for a specific quarter.

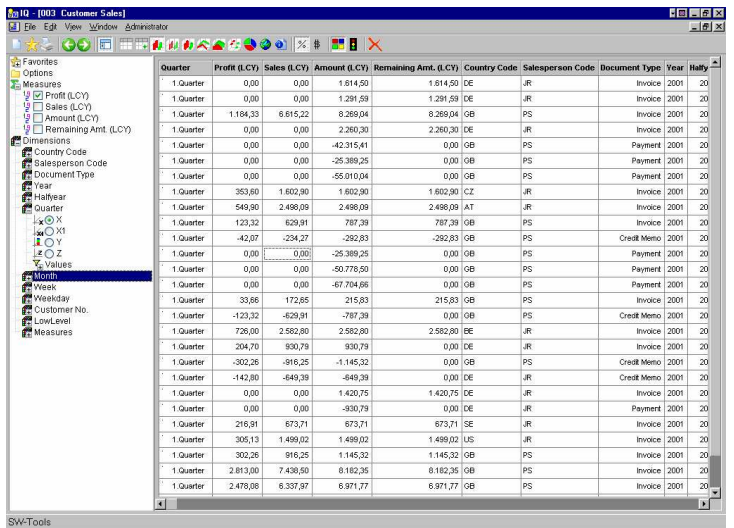

#### **Visualize it with Microsoft PowerPoint content** When you want to visualize your

- employees
- organisation - sales regions
- locations

or other type of information the maps provided by SW-Tools may not always fit, but...

The SW-Tools Business Intelligence solution will not limit you in any way. You will be able to define your own maps with any product that can save its content in the Window Metafile format. Applications like Microsoft PowerPoint,Adobe Illustrator and others support this file format.

For example, the content of this powerpoint presentation will allow you to visualize the sales according to the employee.

If you already have some PowerPoint slides defined you may simply extend them with the information required by the SW-Tools Business Intelligence solution.

## **Multiple related views**

The viewer also enables you to view multiple information at the same time. One of the views may display your sales according to country, another according to the sales person, a third according to quarter and a forth that geographically display the sales around the world.

All views co-exist, e.g. If you select a specific sales person in one view all other views may be affected by it.

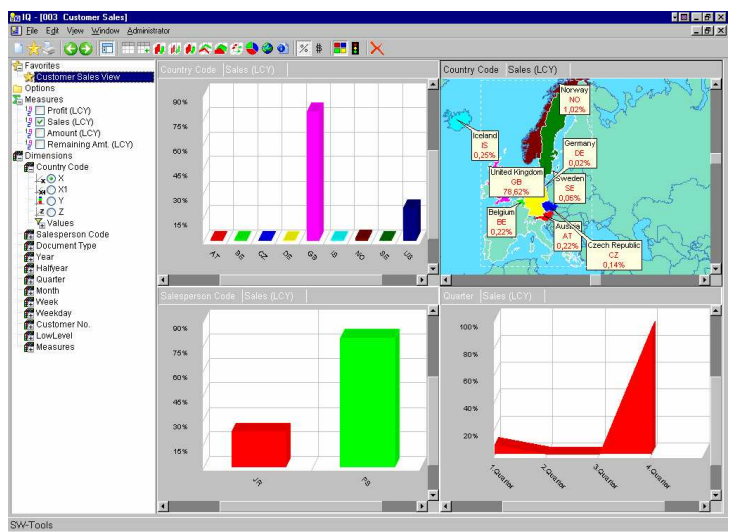

# **No limitation**

Because SW-Tools Business Intelligence is based on the SW-Tools TRIO package you may extend the functionality of the viewer as easy as you may defined queries in SW-Tools Intelligent Queries. Here we have extended the sales on customer to display a customer sheet with information retrived directly and live from the ERP system. In other words, the viewer application may be extended by means of user defined calculations on several entrypoints.

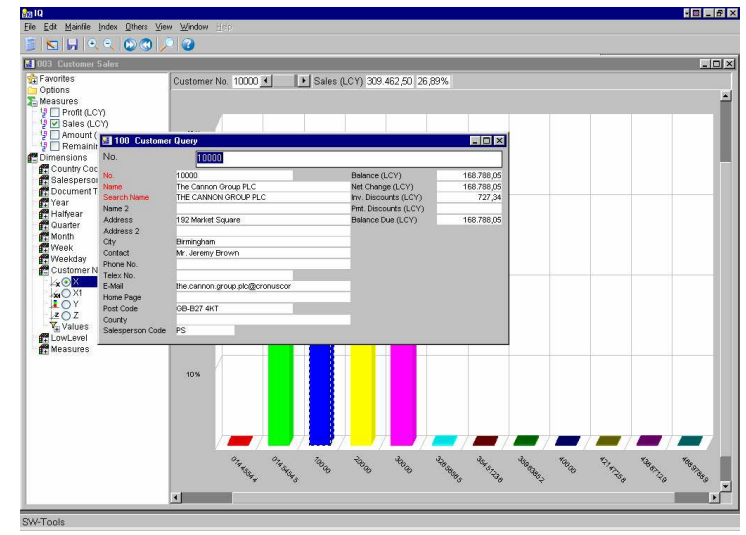

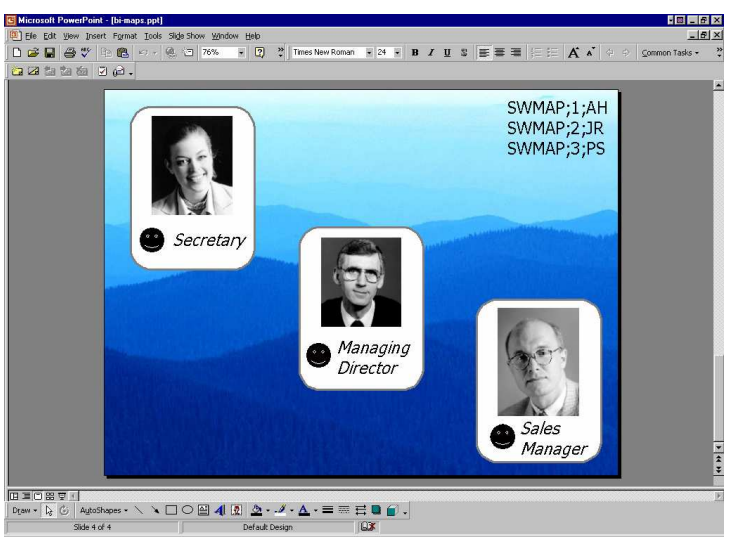

SW-Tools Business Intelligence is web enables and is not tied to a specific database system. Therefore you<br>may work with it from anywhere, you may even work with it on you laptop without installing a large database **server.**

# **Access with browser for intra-/internet**

SW-Tools Business Intelligence is also web enabled. If you choose to install SW-Tools NET-TRIO you will be able to work with the Business Intelligence Administrator and Viewer with your intranet or even allow external access from the internet. This mean that you no longer need to be in the office in order to access the vital information.

# **Geomarketing**

The maps available for SW-Tools Business Intelligence allows you to analyse your information is a unique way. The world map is included but many may additionally be ordered. This is a list of some of the maps currently available:

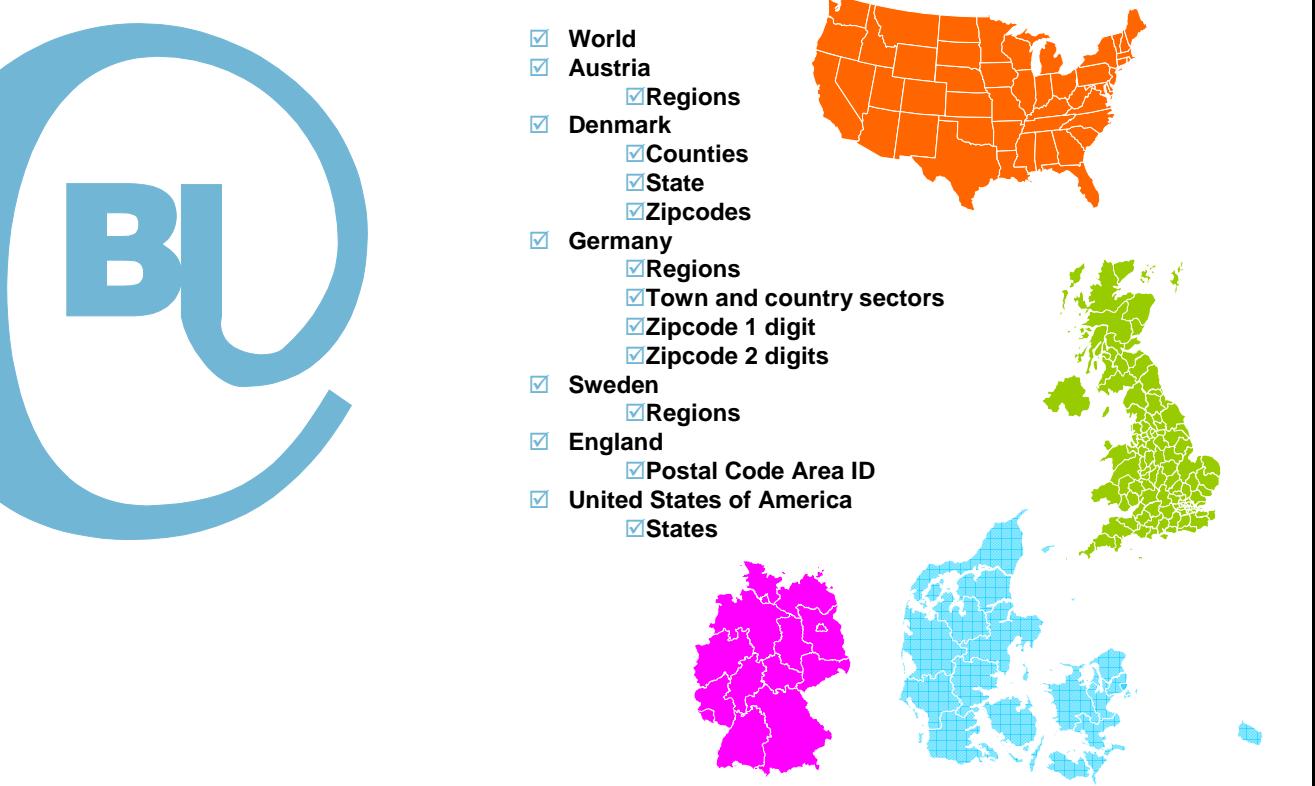

# **System requirements**

- $\odot$  PC with Pendium processor or higher
- ⊙ 64 MB memory
- $\odot$  64 MB free space on harddisk
- Windows 95, 98, NT, 2000, XP, 2003

### **References**

◎ 5000 installations

#### **Languages**

- $\odot$ English
- $\odot$ **German**
- Danish
- $\odot$  Swedish

### **Server**

- $\odot$ Siemens Nixdorf RM Series
- $\odot$ SCO
- $\odot$ IBM Risc 6000
- $\odot$ ICL
- $\odot$ HP 9000
- $\odot$ Windows
- $\odot$ AS/400
- $\odot$ Linux

#### **SW-Tools ApS Koebmagergade 2 DK-1150 Copenhagen K Denmark**

Phone: E-mail: W.W.W: **http://www.swtools.com +45 33 33 05 56 +45 48 35 59 35 swtools@swtools.com**

Fax:

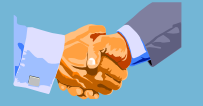

Copyright © 2006 SW-Tools ApS. Other company or product names mentioned herein may be trademark or registered trademarks of their respective companies

# **Filesystem / Database**

- $\odot$  Microsoft Dynamics:
- - NAV (Navision C/FRONT)
- - AX (Axapta Business Connector)  $\odot$  - C5/XAL
- 
- ⊙ SAP
- $\odot$  mySAP, R/3 - - Business One
- ODBC (SQL Server, Oracle, Informix, ...)
- Btrieve v5.10, v6.15, C-ISAM DOS/UNIX
- CrossBasic, NetBasic, NTBASIC, UniBasic, X/Netbridge, OpenBasic, SurfBasic, MAI OpenBasic
- $\odot$  Acucobol
- $\odot$  Semicolon separated files